## TraCS FAQ—Re-Running a Distribution.

Issue: Run Distribution from Tracs 10 or the Distribution.bat file does not update/change settings for TraCS 10

## Resolution:

- 1. For Windows 7/8: Navigate to C:\ProgramData\Tracs\Settings
  For Windows XP: Navigate to C:\Documents and Settings\All Users\Application Data\Tracs\Settings
- 2. Delete the DistributionLog.xml file
- 3. Re-run the Distribution.bat file

## Note:

Distributions may be run while in TraCS by clicking the Run Distribution button on the Tools tab. If you run TraCS in a network install mode make sure you have connectivity to the location of the distribution before clicking the button below.

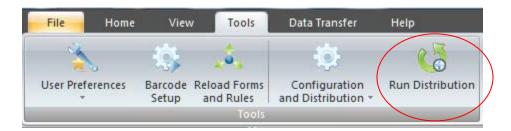